# BOUSE GENIES

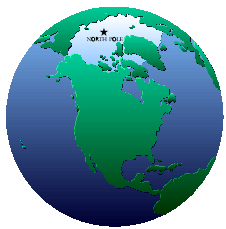

## .**TRAVEL THE WORLD WITH "WORLDCAT"**

#### **by Curt B. Witcher**

[From Genealogy Gems: News From the Fort Wayne Library No. 28 - June 30, 2006]

Among the many challenges facing genealogical researchers is the challenge of trying to identify, and then locate, all the relevant data about a particular ancestor or potential ancestor. The explosion of indices and digitized data on the Internet has certainly aided millions of researchers in this quest for data. Typically, though, it is the databases with the greatest "star-power" that are frequented most often, almost to the exclusion of other very useful sites.

One of the databases that may be frequently overlooked by genealogists is "WorldCat." "WorldCat" is the largest bibliographic database of both published works, and a growing number of manuscript and archival collections, in the world. If you're attempting to pull together the largest pool of relevant data for your genealogical endeavors, it is a must-use data file.

"WorldCat" can be (and should be!) searched not only by surname of interest but also by geographic location (city, county, state, country), ethnic group (Germans, Finns, Irish, Swedes, African Americans, etc.), religion, and occupation. Tens of millions of records from library and archive catalogs around the world are included in this database. Searching on all five of the factors listed above can bring a significant amount of information to light. Besides indicating to you what publications may exist for the family name, ethnic group or geographic area you are researching, "WorldCat" also indicates which member institutions own the item. And increasingly, for items found in "WorldCat" there are links directly from "WorldCat" into the owning institutions' online catalogs where additional, more specific information often can be gleaned.

There are a number of other features that can be explored when using "WorldCat" including the ability to email yourself the bibliographic records of the materials you are interested in exploring further--a super way to create a complement to your research plan and compile the beginnings of a great research log. You can also browse various indices to assist in executing better searches, export data, or initiate an interlibrary for those materials that can be borrowed between libraries."WorldCat" can be found in many public and academic libraries around the country and certainly here at the Allen County Public Library--the Main Library and the thirteen branches. In our library system at **http://www.acpl.lib.in.us/**, look under "E-Resources" on the right-hand side of the library's homepage. It is certainly worth your time.

(See Editor's Note on Page 2)

**Vol 1, No. 2 May/Jun 2007**

#### **Contents**

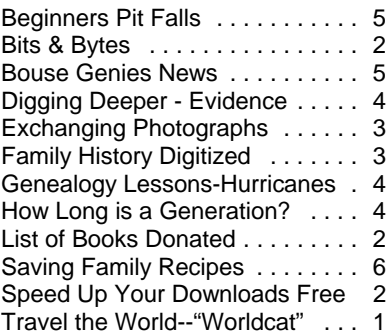

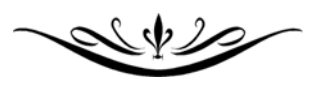

#### **BOUSE GENIES Electronic Newsletter**

Published 6 times a year for the members of the Bouse Genealogy **Group** 

> Please send all general correspondence to:

> > Bouse Genies c/o Carol Brown P.O. Box 625 Bouse, AZ 85325

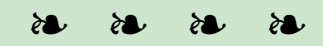

The Bouse Genies meet every other Friday from October thru April at one of the members homes. You may email Carol at sidcarol@escapees.com for the time, place and schedule.

This newsletter is online at: http://quartzsite.gen.googlepages. com/bousegenies

[**Editor's note continued from page 1:** When I tried the site I found that I could get to the E-Resources area and I could get to WorldCat at the bottom of their temporary page, however I could not access the database without an user ID and password. Another member could access this area, so you may or may not be able to get in through ACPL, but you should try through your library to see if they have WorldCat or First Search available.]

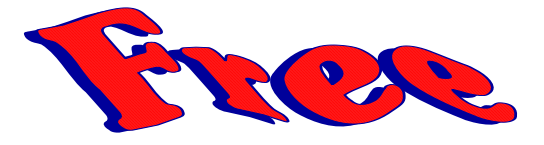

#### **SPEED UP YOUR DOWNLOADS FREE**

#### **by Carol Brown**

Every once in a while I come across a free program that is absolutely great. The other day I was trying to download a file and noticed that it would take over an hour on my system. I had heard that there were programs available that could speed up downloads, so I did a search on Google and found Meta Products. I went to their site **www.metaproducts.com** and downloaded their **free** program *MetaProducts Download Express*. This program uses multiple channels, so it is downloading several times more data at a time. It runs automatically when you try to down load a file.

When you go to their web page you will have to search for the program *MetaProducts Download Express* as they change their site regularly. Following is the information provided on their download site about the product.

*"MetaProducts Download Express* is a Windows 95/98/NT/2000/ME/XP/2003 program that allows you to download individual files from the Web and FTP sites at the maximum possible speed. Multiple channels technology significantly reduces download time. *MetaProducts Download Express* is a small (about 510 Kb) application. Currently it supports Microsoft Internet Explorer and Mozilla FireFox browsers. The program has an auto-learn feature. It will ask you about including filename extensions when you add files with a new extension using browser click hot keys. When you cancel, it opens a file window for unwanted file types and asks if you want to exclude this extension from its file types list."

It works great and is well worth having on your system, even if you don't do many downloads.

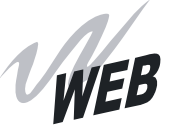

*BITS AND BYTES* Web sites come, move and go on a regular basis. These URLs were current at the time of publication and are subject to unannounced changes.

#### **GENEALOGY GENERAL**

Access Genealogy **www.accessgenealogy.com**

> Ancestry.com \$\$\$ **www.ancestry.com**

Cyndi's List **www.cyndislist.com**

FamilySearch **www.familysearch.org**

Genealogy.com **www.genealogy.com**

Genealogy Resources on the Internet **www.genealogytoday.com** 

> GeneaNet **www.geneanet.org**

RootsWeb **www.rootsweb.com**

USGenWeb **www.usgenweb.com**

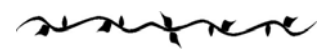

#### **WHAT IS A GENEALOGIST?**

A full-time detective A thorough historian An inveterate snoop A confirmed diplomat A keen observer A hardened skeptic An apt biographer A qualified linguist A part-time lawyer A studious sociologist An accurate reporter A hieroglyphics expert, AND A complete nut! [Mission Oaks Genealogy Club Newsletter, Vol 11, No 3, Jul-Sep 2002]

## **FROM THE COMPUTER DESK** by Carol Brown

#### **EXCHANGING PHOTOGRAPHS**

Often it is desirable to exchange our family photographs with other family members. Once the photographs are scanned into the computer, or are created using a digital camera, they are in digital format suitable for electronic sharing. Generally they are created in JPG format which is the standard format for photographs in most cases.

If the photograph is opened using most graphics programs and modifications are made, the program used to open the photo will save the modified photo in a graphics file format unique to that graphics program. Should you send that modified photograph to someone else, they may not be able to open the file, because they don't have the same software program on their computer.

To insure that the photo can be accessed on all computers, use the "Save As" (or "Export") option. When the "Save As" (or "Export") box appears click on the small arrow on the right side of the "Save as File Type" option. On the right side of this list is a slide bar. Move the bar until you can select JPG format and save the file back to JPG format.

There are usually many options that appear in the File Type drop down menu and it is a good idea to understand what some of them mean. The graphics file types of most importance to understand are BMP; GIF; and JPG.

BMP - Bitmap Format saves the graphic with high detail and the file size can be very large. This is all right if the graphic is a black and white drawing or is to be used in a much enlarged format later. For the most part, photographs are not generally saved in this format because of the file size.

GIF - Compuserve Graphics Interface Format [pronounced "Jiff"] saves the graphic with a little less detail and the file size is not as large as the BMP file format. For years this was the standard format for displaying data on the Internet and is very good for black and white or clipart type graphics.

JPG - Joint Photographic Expert Group Format is currently the most popular format for photographs and is the format used on most web sites. The file size is much smaller than either BMP or GIF and can be opened by all graphics programs. I have found that I can save 2 photos in BMP format on one 3½" floppy

disk, but I can save about 22 photographs in JPG format on the same disk. However, if you are saving your files to a CD or flash drive this does not present a big a problem.

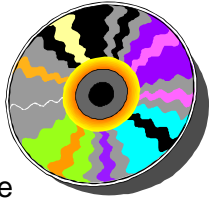

Each time a photograph in GIF or JPG is saved, it is degraded to some extent, therefore it is best to save the photo once and then use a copy of the original to make modifications to it.

*Never* scan or acquire a photo into your genealogy program. Some genealogy programs do not allow you to copy the photo out of the program once it is scanned into it. Instead, scan the photo into a file and then import it into your genealogy program.

#### **FAMILY HISTORIES DIGITIZED**

[From Paul Follett's column Tree Tracers published in the Lawton Constitution on 26 September 2005.]

Thousands of family histories are written every year. A written family history or genealogy is, hopefully, the end product of any research project. Many of these histories are available in libraries throughout the country. Since most libraries will not interlibrary loan family history books, a trip to the owning library is often necessary. This can make it difficult to obtain a desired book.

The Harold B. Lee Library at Brigham Young University, in collaboration with the Family History Library in Salt Lake City is digitizing family histories and making them available online at **www.familyhistoryarchive.byu.edu**. To date 4,000 books have been placed online. There is no charge to access and use this site.

A variety of search options, including geographic and full-text, are available to help locate relevant material. The Family History Library Catalog at **www.familysearch.org** also has links to family histories that have been digitized.

One of the first steps in starting a family research project is to determine what research has already been done. This step is often called "the survey phase" and consists of a thorough search of the published literature. With most library catalogs now online, compiling a list of books to search is possible to do at home. Locating and examining the books is still a challenge. The online Family History Archives makes that challenge easier.

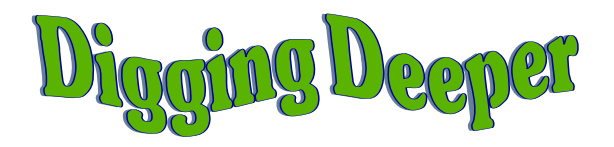

#### **by Carol Brown BUILDING EVIDENCE**

So you have a brick wall, and you think you have a possible answer, but you are just not sure. You can't find a document that states that John and Jane Bullifant were George Bullifant's parents, but you feel that you have the right people. So just how do you prove the parents of someone when you have not found any direct evidence?

This type of problem takes a lot more digging than just finding that one will, deed, probate or other vital record to solve it. It is as important to prove who it can't be, as it to prove who it could be.

One of my brick walls fits this exact problem. George Bullifant was born in Charles City Co., VA in 1830. He first appears in the 1850 census alone as a worker in someone else's home. I found no direct evidence to link him with any one who could be his parents. Furnea Bullifant and Jane Bullifant were listed separately in Charles City Co. with a child the right age in the 1820, 1830 and 1840 censuses. I researched all wills, deeds, probates, tax records and court orders for Charles City Co. for the time period in question for every Bullifant in the area. From this I proved that Furnea's wife had died before 1825 and that the children with him in the census were probably his grandchildren by an older daughter. Researching Jane Bullifant was a little more difficult as I had to find her husband. The tax records helped here, as she was shown with the land her husband John Bullifant had paid taxes on the year before he died in 1830.

There was a deed made by John Bullifant in 1824 which left a plot of land to four of his children, William J., Flemming J., Albert J. and Susan Jane Bullifant "as per deed granted me by the Commission appointed to distribute the same among the heirs of John Firth decd". Since George was not born yet he was not listed. I had noticed in various later records that George lived next door to William J. and Flemming J., but this did not prove a relationship. It was not until a cousin, who is also researching the Bullifant family, found a Chancery Court Record in a box in the Court House that I had my answer. The Chancery Court Record filed in 1846 states that George Bullifant, as a minor, sued William J., Flemming J. Albert J. and Susan Jane Bullifant for his portion of the land value

being the land that "John Bullifant, dec'd, of the commr's appointed by the county court of Charles City to sell and distribute the same among the heirs of John Firth, dec'd, and conveyed by deed by said John Bullifant to his four children William J, Fleming J, Susan J and Albert Bullifant". This definitely linked George as a sibling of William, Flemming, Albert and Susan Jane Bullifant.

#### \* \* \* \* \*

#### **HOW LONG IS A GENERATION?**

New information indicates that the old idea that a generation is about 20 - 25 years average has proved to be incorrect. A current study indicates that male generations averaged 35.0 years while female generations averaged 28.7 years. The average generational interval, based on the years between parent's and children's marriages, is 31.7 years.

## **GENEALOGY LESSONS FROM HURRICANES KATRINA & RITA**

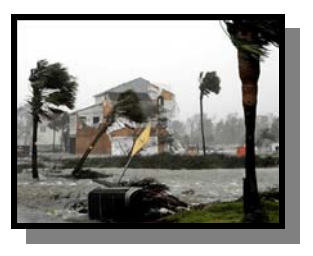

More than several times, as local residents were being

interviewed for national newscasts, we heard individuals talk about how everything—literally everything—was lost in the storm. We couldn't help but think about all those who had collected their families' histories and stories in documents, photographs, heirlooms and research papers. We wonder if they had taken the time to share copies of their works and images of their heirlooms with family members so at least the data could be reconstructed—and the stories pieced together for children and grandchildren to tell and enjoy.

If you haven't done so already, take time yet this year to make copies of your family records and documents, and share them with relatives. Perhaps even place a copy or two of your work at major repositories, where you know the work will always be preserved and made accessible to both family members and other researchers. Most historical and genealogy societies welcome the opportunity to provide you with a secure location for a copy of your family records and research.

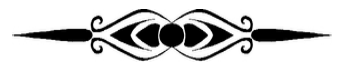

#### BEGINNERS PIT FALLS

#### **MY G-G-G-GRANDMOTHER HAD 18 CHILDREN**

Sure it was possible, but not very likely. What was more possible was that your grandfather had married two or more women with same first name. When you see a man with children born over a 30+ year span, look for multiple wives.

Look for multiple marriage licenses for the man. Do multiple census records show a much different birth date or place for the wife? Check for baptism records for the children. Look at naming patterns of the children. Did they change significantly at one point in time?

#### **I CAN'T FIND MY ANCESTOR'S DEATH CERTIFICATE, EVEN THOUGH I KNOW WHERE HE LIVED**

There might be a couple of reasons for this problem. First, do you know when the state first required the recording of death records? It is very possible that the record you are looking for was never required and therefore it was never made.

Your ancestor might have been living with an adult child in a different county or state at the time of death. If the ancestor was sick and needed assistance, most likely they were not living in the place they had lived before. Check for an obituary to see if it might indicate a place of death and then try again.

#### **THE CENSUS SAYS JANE WAS 27, BUT I FOUND A BIRTH RECORD FOR A JANE BORN 37 YEARS EARLIER. THEREFORE THEY MUST HAVE BEEN TWO WOMEN.**

You really need to dig a little deeper here. Check multiple censuses and what other records might be extant. Look for a marriage license and death record. You just might find that they are the same person.

It was quite common for the woman's age to be "deflated" over time. Then in later life she gained back as much as 10 years or more.

 $C$ 

Check old photos for uniforms. Identifying the uniform might lead to more info about an individual.

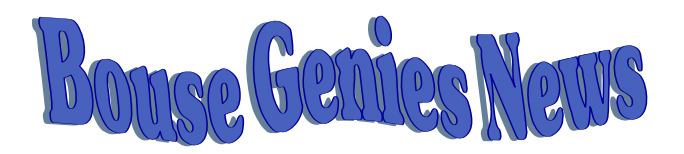

The last meeting of the Bouse Genies for the summer was held on April 13<sup>th</sup> at the Ingredients Espresso Café in Wenden, AZ. There were six regular members attending and a guest, Alverna McLanahan. We had a great luncheon and a good time was had by all.

We will not meet again until the middle of October, when we will start the season with another luncheon. The date, time and location of that meeting has not been determined at this time. It will be posted in the September/October newsletter. We will have our regular every other Friday meeting starting after the luncheon.

We have received a large amount of fantastic genealogy books and magazines from our Genie Angel—Maryalice Gordon—a friend of Carol Brown's, who has been doing genealogy research for over 30 years. Maryalice was in the process of getting rid of her genealogy collection when we started the Bouse Genies and offered to send us part of her collection. So far we have received two large boxes (over 70 lbs.) of books and magazines.

These books and magazines have been placed in the Bouse Library in the Genealogy Section and will be available to everyone using the library. However, the value of the collection is far more than this little group could expend to replace them if they are removed from the library and not returned.

Roberta and Carol met on April 21, with Nikki Mackey at the library about concerning the procedure which would allow our Genies members to be able to check out the books with allowing the general public to do so.

It was been decided that the books would all be placed as "reference material" and cannot be checked out by the general public.

The books (not the magazines) can be checked out by current members of the Bouse Genies. You must have your Bouse Genies Membership Card to check them out. Temporary membership cards ,which are good until November 1, 2007, are available from Carol Brown.

Roberta is working on the logo and should have it ready in the near future.

## **SAVING FAMILY RECIPES**

#### **by Carol Brown**

Most of us have several recipes from our grandmother's or grandfather's kitchen. Many of us

have aunts, uncles and cousins with more and different recipes from these same family lines. Have you ever wanted to make a cookbook of all of the wonderful tasty treats, but have never gotten around to it? Well, now is the time to record those recipes for all of the family to enjoy.

After you decide on the family line for your cookbook, contact as many members of this family as you can find. Don't forget the men, because they just might have grandpa's barbeque or smoking recipes. Ask each of them to send you a copy of the recipes they have that are from any member(s) of that family and to include several of their own favorites. Also ask them to include a short story if they have one about the recipe(s) they are sending, or the individual who passed on the recipe. Set a deadline for when you want to receive their submissions.

While you are waiting for replies, set up the organization and look of your cookbook. You can use a recipe program, or create your own format in your word processor. You can create a half page fold format easily in Word or WordPerfect. Decide on your chapter topic names: meats, poultry, vegetables, cakes, pies, cookies, salads, sauces, casseroles, and miscellaneous are only a few ideas to start with. Gather graphics from any place you can find it. A search of the Internet will give you a lot to chose from or you can copy the graphics from one of your card creating programs. Make sure the graphics you choose are not copyrighted.

If you have some particular information you would like to include about the person who created the recipe (or who is the sponsor of the recipe) then start now to record that data. Keep it short and to the point for this type of book.

Once your deadline for submitting recipes has passed, sort them into groups. That will help you make the final decision on chapter topics. Then sort the recipes in each topic into smaller groups, ie: under Meats divide your entries into pork, beef, fowl, game, etc. When you have all of your information together and sorted, input the recipes into your program of choice. Include the name, city and state of the submitter. If the recipe is that of someone deceased, include their name and the

last known city and state where they lived. Add the appropriate graphics, and stories (as a footnote) with each chapter and/or recipe. You could create an appendix for this information. You are ready to decide on the final format, based on what you have gathered. Make a table of contents in the front, and an index in the back. Use page numbers in a header or footer for the book. To expand your book, include a table of equivalents for terms of measure you have used. If a measure term needs explanation, do it here.

When you have completed the book, print it and take it to a copy shop for double sided printing to ensure the page numbers are set correctly. Make corrections as required. Create a cover for your book. Make one full copy of the completed book and have it bound to suit your needs. The best binding for distributing this small type of book is comb binding, which is available at most copy centers. Since you will probably be selling the copies, get a sample of the envelope you will use and take the completed book in the envelope to the post office to determine the cost of postage. You now know how much it will cost to make copies and mail them.

You are ready to advertise your new creation to your family. Make a flyer you can send to everyone who may be interested, especially those who submitted input. Keep the cost to about \$2 or \$3 over your actual cost per copy to help make up for your time, effort and postage. Don't make the cost too high as you want to be sure others will buy it. Mail your flyers and wait for the orders to come in. You will know very shortly about how many copies you will need. That number will generally not be more than 20 or so. Now that you have saved all of those great treats for generations to come don't you feel better?

#### *You know you are a genealogist when*:

"I need just a little more time at the courthouse" means forget the cleaning, washing, dinner, chores; the day is shot.

The person who said seek and you shall find was not a genealogist.

Sometimes we need to prove who someone wasn't to help prove who they were.